### Practical GNU/Linux

#### Arun S.A.G

FUDCon, Pune

November, 2011

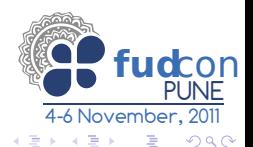

Arun S.A.G (FUDCon, Pune) Intro to GNU/Linux Command Line November, 2011 1 / 27

 $\leftarrow$   $\Box$ 

<span id="page-0-0"></span>

### **[Shell](#page-1-0)**

[Basic commands](#page-5-0)

### **[Permissions](#page-14-0)**

- [Text editors](#page-17-0)
- Search for files
- 6 [Grep/Egrep](#page-28-0)
- D<sub>iff</sub>
- **[SCP](#page-46-0)**
- Download files
	- [Wget](#page-50-0)
	- [CURL](#page-53-0)
- [Redirecting things](#page-60-0)

<span id="page-1-0"></span>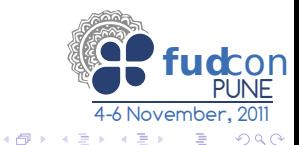

#### Extremely Powerful

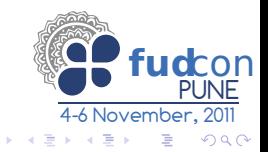

Arun S.A.G (FUDCon, Pune) [Intro to GNU/Linux Command Line](#page-0-0) November, 2011 3 / 27

4 0 8 4 母

- Extremely Powerful
- csh,bash,zsh

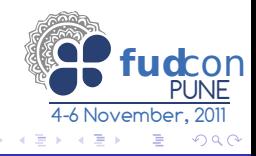

4 **D** F

向

- Extremely Powerful
- csh,bash,zsh
- Changing your login shell

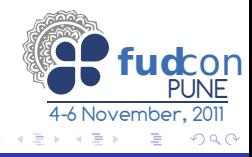

 $\blacksquare$ 

- [Basic commands](#page-5-0)
- **[Permissions](#page-14-0)**
- [Text editors](#page-17-0)
- Search for files
- 6 [Grep/Egrep](#page-28-0)
- D<sub>iff</sub>
- **[SCP](#page-46-0)**
- Download files
	- [Wget](#page-50-0)
	- [CURL](#page-53-0)
- [Redirecting things](#page-60-0)

<span id="page-5-0"></span>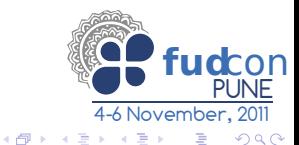

## Basic Commands

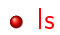

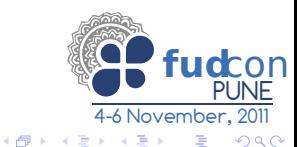

Arun S.A.G (FUDCon, Pune) [Intro to GNU/Linux Command Line](#page-0-0) November, 2011 5 / 27

4 0 8

o Is  $\bullet$  cd

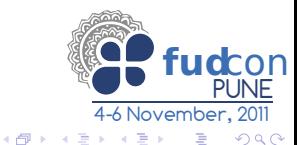

Arun S.A.G (FUDCon, Pune) [Intro to GNU/Linux Command Line](#page-0-0) November, 2011 5 / 27

不自下

 $\bullet$  cd

man

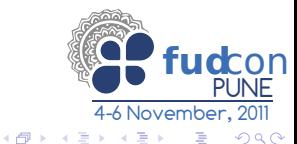

Arun S.A.G (FUDCon, Pune) [Intro to GNU/Linux Command Line](#page-0-0) November, 2011 5 / 27

不自下

 $\bullet$  cd

man

 $\bullet \sim$  and /

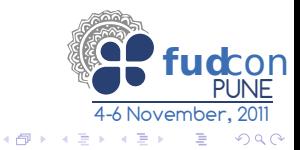

- $\bullet$  cd
- man
- $\bullet$   $\sim$  and /
- . (dot) and .. (dotdot)

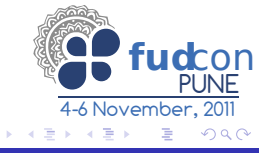

4 **D** F ∢●

- $\bullet$  cd
- o man
- $\bullet$   $\sim$  and /
- . (dot) and .. (dotdot)
- $\bullet$  tab-completion

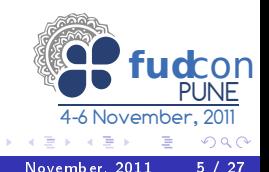

 $\blacksquare$ 

闹

- o Is
- $\bullet$  cd
- man
- $\bullet$   $\sim$  and /
- . (dot) and .. (dotdot)
- **o** tab-completion
- **•** command history

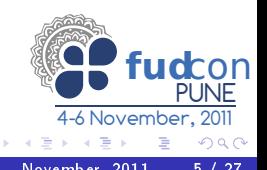

∢⊡

- o Is
- $\bullet$  cd
- man
- $\bullet$   $\sim$  and /
- . (dot) and .. (dotdot)
- **o** tab-completion
- **o** command history
- Escaping from 'Trap': Ctrl+C, Ctrl+D and Ctrl+Z

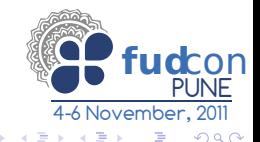

### **[Shell](#page-1-0)**

[Basic commands](#page-5-0)

### 3 [Permissions](#page-14-0)

- [Text editors](#page-17-0)
- Search for files
- 6 [Grep/Egrep](#page-28-0)
- D<sub>iff</sub>
- **[SCP](#page-46-0)**
- Download files
	- [Wget](#page-50-0)
	- [CURL](#page-53-0)
- [Redirecting things](#page-60-0)

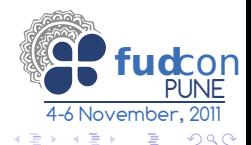

4 **D** F

<span id="page-14-0"></span>∢ 何 ▶

### • Is -I - View permissions

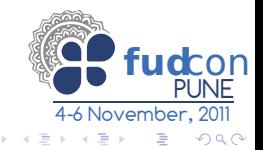

Arun S.A.G (FUDCon, Pune) [Intro to GNU/Linux Command Line](#page-0-0) November, 2011 7 / 27

4 **D** F

向

- Is -l View permissions
- o chmod Modify permissions

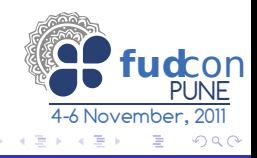

Arun S.A.G (FUDCon, Pune) [Intro to GNU/Linux Command Line](#page-0-0) November, 2011 7 / 27

←□

### **[Shell](#page-1-0)**

[Basic commands](#page-5-0)

### **[Permissions](#page-14-0)**

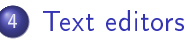

- Search for files
- 6 [Grep/Egrep](#page-28-0)
- D<sub>iff</sub>
- **[SCP](#page-46-0)**
- Download files
	- [Wget](#page-50-0)
	- [CURL](#page-53-0)
- [Redirecting things](#page-60-0)

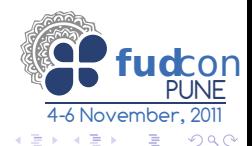

4 **D** F

<span id="page-17-0"></span>∢ 何 ▶

### Real Programmers

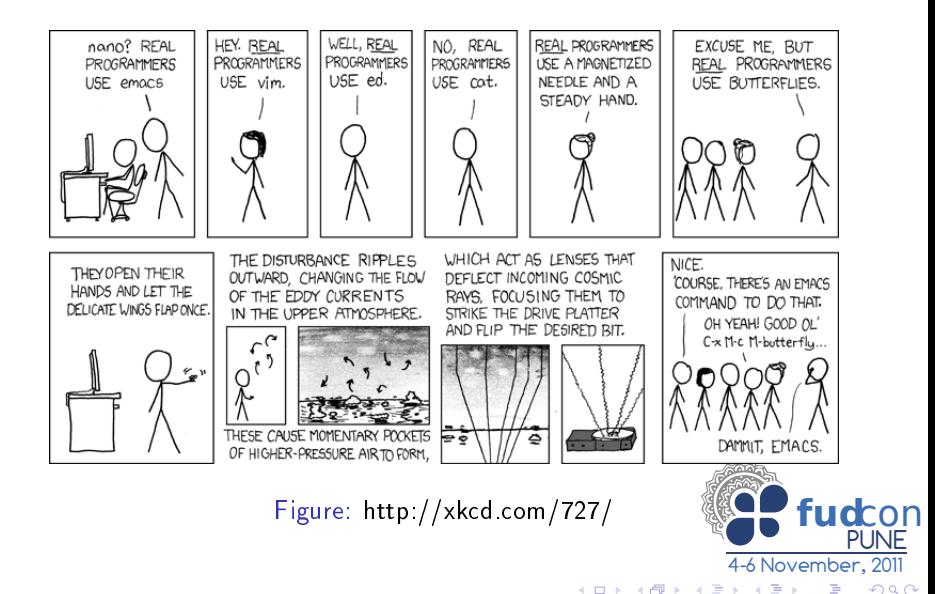

Arun S.A.G (FUDCon, Pune) [Intro to GNU/Linux Command Line](#page-0-0) November, 2011 9/27

#### Vim

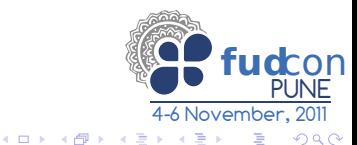

Arun S.A.G (FUDCon, Pune) [Intro to GNU/Linux Command Line](#page-0-0) November, 2011 10 / 27

- Vim
- **o** Emacs

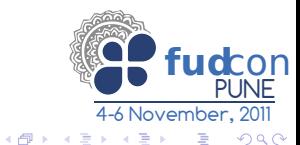

Arun S.A.G (FUDCon, Pune) [Intro to GNU/Linux Command Line](#page-0-0) November, 2011 10 / 27

4 0 8

- Vim
- **•** Emacs
- **•** Other editors

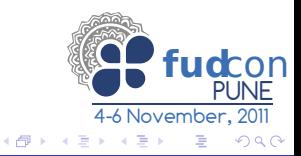

4 0 8

### **[Shell](#page-1-0)**

[Basic commands](#page-5-0)

### **[Permissions](#page-14-0)**

- [Text editors](#page-17-0)
- 5 Search for files
	- 6 [Grep/Egrep](#page-28-0)
- D<sub>iff</sub>
- **[SCP](#page-46-0)**
- Download files
	- [Wget](#page-50-0)
	- [CURL](#page-53-0)
- [Redirecting things](#page-60-0)

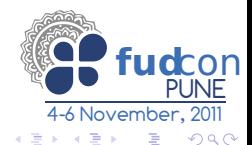

<span id="page-22-0"></span>Þ

4 母

 $\bullet$  find  $\lt$ path $>$   $\lt$ command $>$   $\lt$ name $>$ 

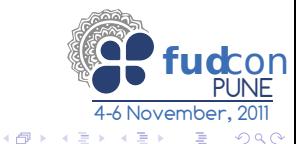

Arun S.A.G (FUDCon, Pune) [Intro to GNU/Linux Command Line](#page-0-0) November, 2011 12 / 27

不自下

- $\bullet$  find  $\lt$ path $>$   $\lt$ command $>$   $\lt$ name $>$
- o find . name "\* resume\*"

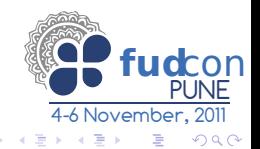

4 **D** F ∢●

- $\bullet$  find  $\lt$ path $>$   $\lt$ command $>$   $\lt$ name $>$
- o find . name "\* resume\*"
- find  $.$  -perm  $a=$ rwx, $g=$ rwx, $u=$ rwx

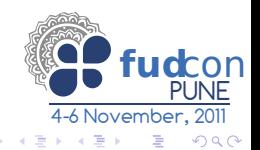

4 **D** F

向

- $\bullet$  find  $\lt$ path $>$   $\lt$ command $>$   $\lt$ name $>$
- $\bullet$  find . -name "\*resume\*"
- find  $.$  -perm  $a=$ rwx,  $g=$ rwx,  $u=$ rwx
- find . -name "\*resume\*" -exec ls -l  $\backslash$ ;

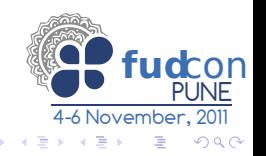

- $\bullet$  find  $\lt$ path $>$   $\lt$ command $>$   $\lt$ name $>$
- o find . name "\* resume\*"
- find  $.$  -perm  $a=$ rwx,  $g=$ rwx,  $u=$ rwx
- find  $-$ name "\*resume\*" -exec ls -l \;
- **·** locate

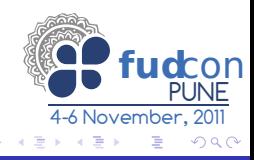

### **[Shell](#page-1-0)**

[Basic commands](#page-5-0)

### **[Permissions](#page-14-0)**

- [Text editors](#page-17-0)
- Search for files
- 6 [Grep/Egrep](#page-28-0)
	- D<sub>iff</sub>
- **[SCP](#page-46-0)**
- Download files
	- [Wget](#page-50-0)
	- [CURL](#page-53-0)
- [Redirecting things](#page-60-0)

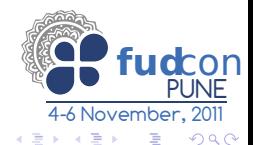

<span id="page-28-0"></span>Þ

4 **D** F ∢●

 $\bullet$  grep  $\lt$  pattern $>$   $\lt$  file $>$ 

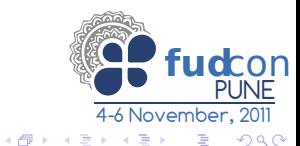

4. 0. 8.

- $\bullet$  grep  $<$ pattern $>$   $<$ file $>$
- o grep "stack" tcp.c

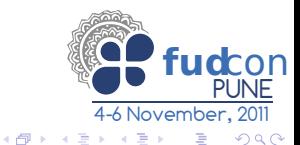

- $\bullet$  grep  $<$ pattern $>$   $<$ file $>$
- o grep "stack" tcp.c
- grep "s[nmt]ck" tcp.c

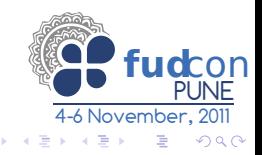

4 **D** F ∢●

- $\bullet$  grep  $<$ pattern $>$   $<$ file $>$
- o grep "stack" tcp.c
- grep "s[nmt]ck" tcp.c
- grep "s.ack" tcp.c

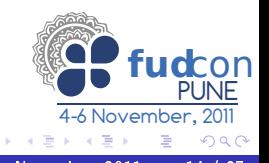

4 **D** F

- A

∢⊡

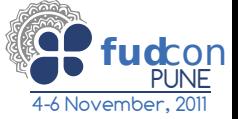

 $299$ 

- grep "[0-9][0-9][0-9][0-9][0-9]" tcp.c
- grep "s.ack" tcp.c
- o grep "s[nmt]ck" tcp.c
- o grep "stack" tcp.c
- $\bullet$  grep  $<$ pattern $>$   $<$ file $>$

 $\blacksquare$ 

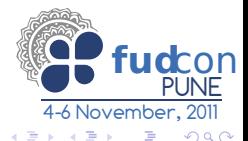

- $\bullet$  egrep " $[0-9]{5}$ " tcp.c
- grep "[0-9][0-9][0-9][0-9][0-9]" tcp.c
- grep "s.ack" tcp.c
- o grep "s[nmt]ck" tcp.c
- o grep "stack" tcp.c
- $\bullet$  grep  $<$ pattern $>$   $<$ file $>$

 $\blacksquare$ 

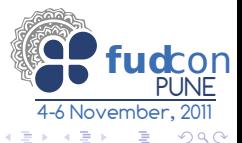

- egrep "hello{3}" tcp.c
- $e$  egrep " $[0-9]{5}$ " tcp.c
- grep "[0-9][0-9][0-9][0-9][0-9]" tcp.c
- grep "s.ack" tcp.c
- o grep "s[nmt]ck" tcp.c
- o grep "stack" tcp.c
- $\bullet$  grep  $<$ pattern $>$   $<$ file $>$

 $\leftarrow$   $\Box$ 

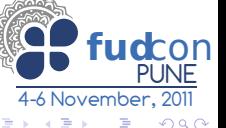

- $\bullet$  egrep "(hello) $\{3\}$ " tcp.c
- $\bullet$  egrep "hello $\{3\}$ " tcp.c
- $e$  egrep " $[0-9]{5}$ " tcp.c
- grep "[0-9][0-9][0-9][0-9][0-9]" tcp.c
- grep "s.ack" tcp.c
- o grep "s[nmt]ck" tcp.c
- o grep "stack" tcp.c
- $\bullet$  grep  $<$ pattern $>$   $<$ file $>$

 $\leftarrow$   $\Box$ 

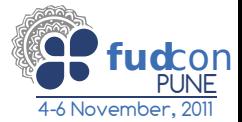

 $QQ$ 

- grep "-int" tcp.c
- $\bullet$  egrep "(hello) $\{3\}$ " tcp.c
- $\bullet$  egrep "hello $\{3\}$ " tcp.c
- $e$  egrep " $[0-9]{5}$ " tcp.c
- grep "[0-9][0-9][0-9][0-9][0-9]" tcp.c
- o grep "s.ack" tcp.c
- o grep "s[nmt]ck" tcp.c
- o grep "stack" tcp.c
- $\bullet$  grep  $<$ pattern $>$   $<$ file $>$

4 D F

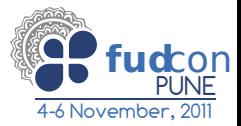

 $QQ$ 

- $\bullet$  grep "; $\mathsf{S}$ " tcp.c
- grep "-int" tcp.c
- $\bullet$  egrep "(hello) $\{3\}$ " tcp.c
- $\bullet$  egrep "hello $\{3\}$ " tcp.c
- $e$  egrep " $[0-9]{5}$ " tcp.c
- grep "[0-9][0-9][0-9][0-9][0-9]" tcp.c
- o grep "s.ack" tcp.c
- o grep "s[nmt]ck" tcp.c
- o grep "stack" tcp.c
- $\bullet$  grep  $<$ pattern $>$   $<$ file $>$

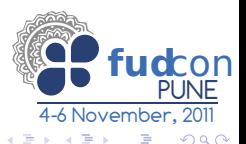

- egrep "-[-0-9]\*\$" tcp.c
- $\bullet$  grep "; $\$$ " tcp.c
- grep "-int" tcp.c
- $\bullet$  egrep "(hello) $\{3\}$ " tcp.c
- $\bullet$  egrep "hello $\{3\}$ " tcp.c
- $e$  egrep " $[0-9]{5}$ " tcp.c
- grep "[0-9][0-9][0-9][0-9][0-9]" tcp.c
- o grep "s.ack" tcp.c
- o grep "s[nmt]ck" tcp.c
- o grep "stack" tcp.c
- $\bullet$  grep  $<$ pattern $>$   $<$ file $>$

### **[Shell](#page-1-0)**

[Basic commands](#page-5-0)

### **[Permissions](#page-14-0)**

- [Text editors](#page-17-0)
- Search for files
- 6 [Grep/Egrep](#page-28-0)

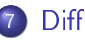

- **[SCP](#page-46-0)**
- Download files
	- [Wget](#page-50-0)
	- [CURL](#page-53-0)
- [Redirecting things](#page-60-0)

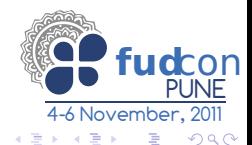

<span id="page-40-0"></span>Þ

4 母

o diff file1 file2

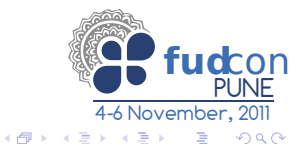

Arun S.A.G (FUDCon, Pune) [Intro to GNU/Linux Command Line](#page-0-0) November, 2011 16 / 27

4 0 8

· diff file1 file2  $\bullet$  diff dir1/ dir2/

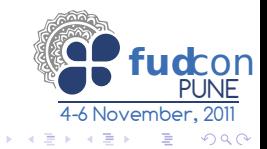

4 母

- o diff file1 file2
- $\bullet$  diff dir1/ dir2/
- $\bullet$  diff file3 file4 -B

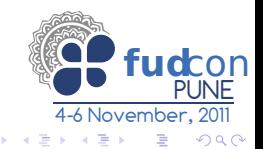

同

- $\bullet$  diff file1 file2
- $\bullet$  diff dir1/ dir2/
- $\bullet$  diff file3 file4 -B
- $\bullet$  diff file4 file5 -b

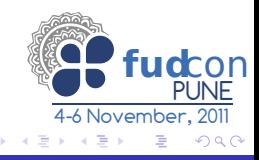

 $\blacksquare$ 

向

- $\bullet$  diff file1 file2
- $\bullet$  diff dir1/ dir2/
- $\bullet$  diff file3 file4 -B
- $\bullet$  diff file4 file5 -b
- $\bullet$  diff file1 file2 -y

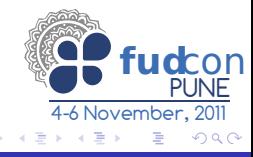

∢⊡

### **[Shell](#page-1-0)**

[Basic commands](#page-5-0)

### **[Permissions](#page-14-0)**

- [Text editors](#page-17-0)
- Search for files
- 6 [Grep/Egrep](#page-28-0)
- D<sub>iff</sub>
- 8 [SCP](#page-46-0)
	- Download files
		- [Wget](#page-50-0)
		- [CURL](#page-53-0)
	- [Redirecting things](#page-60-0)

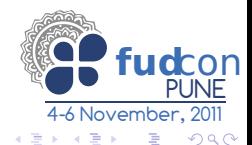

<span id="page-46-0"></span>Þ

4 母

### o scp [user1@host1:]file1 [user2@host2:]file2

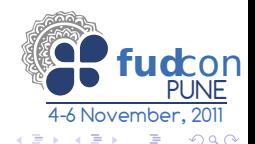

Arun S.A.G (FUDCon, Pune) [Intro to GNU/Linux Command Line](#page-0-0) November, 2011 18 / 27

- scp [user1@host1:]file1 [user2@host2:]file2
- scp sagarun@fedorapeople.org:public\_html/misc/sysfs\_screenshot.png ~/Desktop

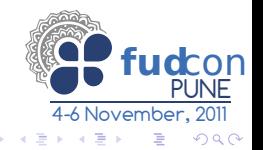

### **[Shell](#page-1-0)**

[Basic commands](#page-5-0)

### **[Permissions](#page-14-0)**

- [Text editors](#page-17-0)
- Search for files
- 6 [Grep/Egrep](#page-28-0)
- D<sub>iff</sub>
- **[SCP](#page-46-0)**
- Download files
	- [Wget](#page-50-0)
	- **[CURL](#page-53-0)**
- [Redirecting things](#page-60-0)

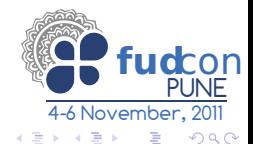

<span id="page-49-0"></span>Þ

4 **D** F ∢●

### **[Shell](#page-1-0)**

[Basic commands](#page-5-0)

### **[Permissions](#page-14-0)**

- [Text editors](#page-17-0)
- Search for files
- 6 [Grep/Egrep](#page-28-0)
- D<sub>iff</sub>
- **[SCP](#page-46-0)**
- Download files
	- [Wget](#page-50-0)
	- [CURL](#page-53-0)
- [Redirecting things](#page-60-0)

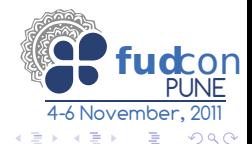

<span id="page-50-0"></span>Þ

4 **D** F ∢●

#### $\bullet$  wget  $<$ URL $>$

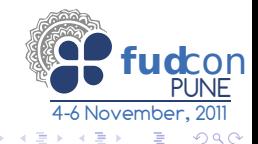

Arun S.A.G (FUDCon, Pune) [Intro to GNU/Linux Command Line](#page-0-0) November, 2011 21 / 27

4 母

- $\bullet$  wget  $<$ URL $>$
- wget -c http://sagarun.fedorapeople.org/misc/fedora-live-base.ks

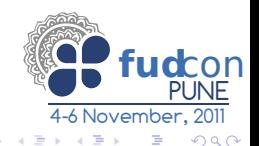

∢⊡

### **[Shell](#page-1-0)**

[Basic commands](#page-5-0)

### **[Permissions](#page-14-0)**

- [Text editors](#page-17-0)
- Search for files
- 6 [Grep/Egrep](#page-28-0)
- D<sub>iff</sub>
- **[SCP](#page-46-0)**
- Download files
	- [Wget](#page-50-0)
	- **[CURL](#page-53-0)**
- [Redirecting things](#page-60-0)

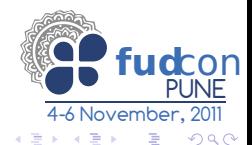

<span id="page-53-0"></span>Þ

4 **D** F ∢●

#### $\bullet$  curl  $<$ URL $>$

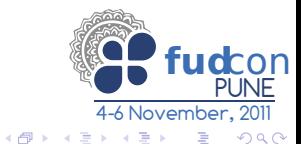

Arun S.A.G (FUDCon, Pune) [Intro to GNU/Linux Command Line](#page-0-0) November, 2011 23 / 27

不自下

- $\bullet$  curl  $<$ URL $>$
- curl http://www.google.com/

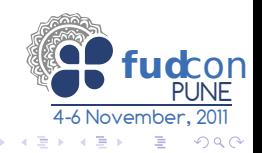

 $\blacksquare$ 

向

- $\bullet$  curl  $<$ URL $>$
- curl http://www.google.com/
- curl -L http://www.google.com/

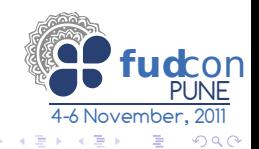

- $\bullet$  curl  $<$ URL $>$
- curl http://www.google.com/
- curl -L http://www.google.com/
- curl -O http://www.google.co.in/index.html

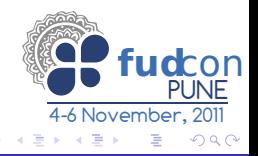

- $\bullet$  curl  $<$ URL $>$
- curl http://www.google.com/
- curl -L http://www.google.com/
- curl -O http://www.google.co.in/index.html
- curl -I http://yahoo.com/

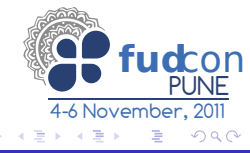

- $\bullet$  curl  $<$ URL $>$
- curl http://www.google.com/
- curl -L http://www.google.com/
- curl -O http://www.google.co.in/index.html
- curl -I http://yahoo.com/
- curl http://icanhazip.com/

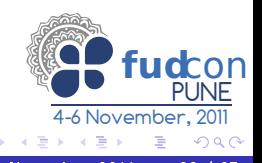

### **[Shell](#page-1-0)**

[Basic commands](#page-5-0)

### **[Permissions](#page-14-0)**

- [Text editors](#page-17-0)
- Search for files
- 6 [Grep/Egrep](#page-28-0)
- D<sub>iff</sub>
- **[SCP](#page-46-0)**
- Download files
	- [Wget](#page-50-0)
	- [CURL](#page-53-0)

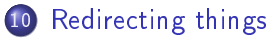

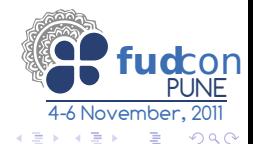

<span id="page-60-0"></span>Þ

4 母

cat /etc/passwd | grep zer0c00l

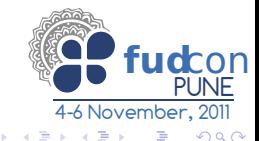

∢⊡

向

- cat /etc/passwd | grep zer0c00l
- $\bullet$  cat /etc/passwd > temppasswd

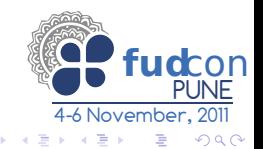

- cat /etc/passwd | grep zer0c00l
- $\bullet$  cat /etc/passwd > temppasswd
- $\bullet$  cat /etc/passwd  $\ast$  temppasswd

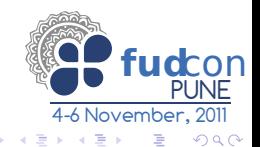

- cat /etc/passwd | grep zer0c00l
- cat /etc/passwd  $>$  temppasswd
- $\bullet$  cat /etc/passwd  $\ast$  temppasswd
- o Isl

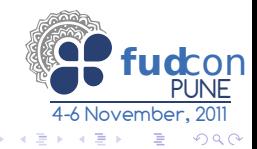

- cat /etc/passwd | grep zer0c00l
- $\bullet$  cat /etc/passwd > temppasswd
- $\bullet$  cat /etc/passwd  $\ast$  temppasswd
- o Isl
- $\bullet$  lsl 2> /dev/null

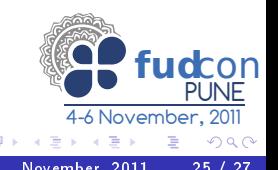

- cat /etc/passwd | grep zer0c00l
- $\bullet$  cat /etc/passwd > temppasswd
- $\bullet$  cat /etc/passwd  $\ast$  temppasswd
- o Isl
- $\bullet$  lsl 2> /dev/null
- ./conversation.py < name

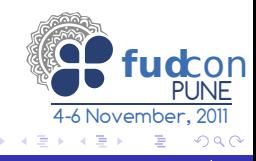

- cat /etc/passwd | grep zer0c00l
- $\bullet$  cat /etc/passwd > temppasswd
- $\bullet$  cat /etc/passwd  $\ast$  temppasswd
- o Isl
- $\bullet$  lsl 2> /dev/null
- ./conversation.py < name
- ping google.com | tee ping

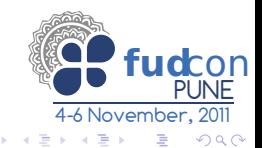